### **CASIO**

TÜRKÇE

Bu CASIO saati seçtiğiniz için sizi tebrik ederiz.

#### **Bu Kılavuz Hakkında**

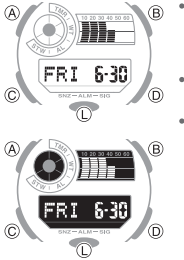

- Saatinizin modeline bağlı olarak ekran, beyaz zemin üzerine<br>karartılmış figürler yada karanlık zemin üzerine aydınlatılmış<br>figürler olarak karşınıza çıkabilir. Bu kılavuzdaki tüm grafikler<br>beyaz zemin üzerine karartılmış f
- Tuş işlemleri grafikler üzerinde harfler kullanarak belirtilmiştir.
- Bu kılavuzdaki ürün grafikleri referans amaçlı kullanılmıştır. Bu sebeple elinizde saatiniz ile kılavuzdaki görseller farklılık gösterebilir.

#### Saatinizi Kullanmadan Önce Kontrol Etmeniz Gerekenler

1. Bulunduğunuz Şehir ve Yaz Saati (DST) Ayarlarını Kontrol Etmek İçin Bulunduğunuz Şehir ve yaz saati ayarlarını yapmak için " Bulunduğunuz Şehir Ayarlarını Yapmak İçin" (s.18)'e bakınız.

#### Önemli!

- Dünya Saati Modunda doğru veriler görmeniz için Bulunduğunuz Şehir ayarlarının zaman ve tarih ayarlarının doğru olması gerekir. Zaman İşleyiş Modunda iken bu ayarları doğru yaptığınızdan emin olunuz.
- 2. Halihazırdaki zaman ayarının yapılması.

"Dijital Zaman ve Tarih Ayarlarının Yapılandırılması" (s.21)' e bakınız.

Saatiniz artık kullanıma hazırdır.

#### **i**çerikler

2

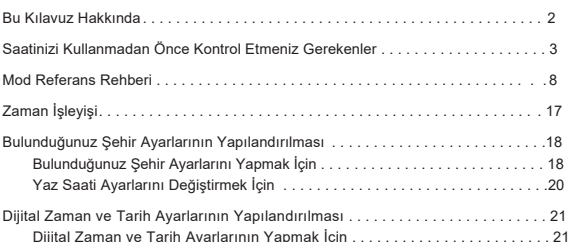

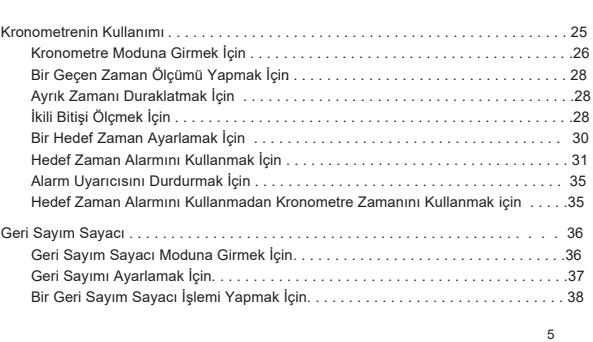

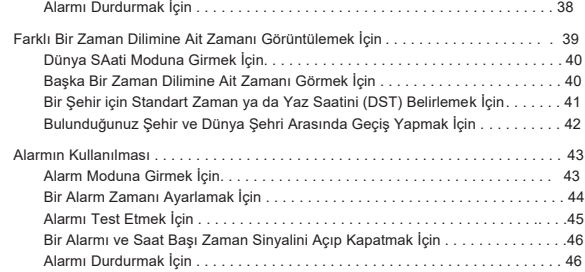

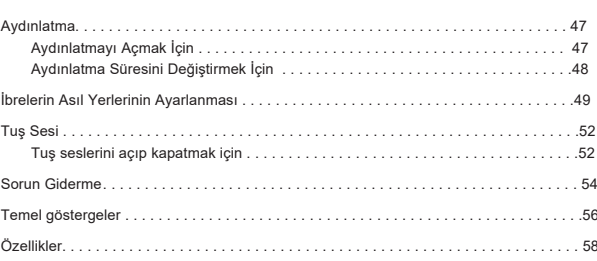

6

4

#### Mod Referans Rehberi

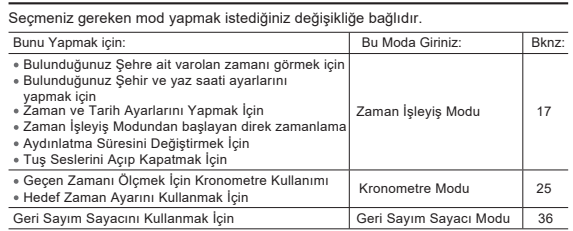

Bunu Yapmak için: Bu Moda Giriniz: Bknz: Dünya çapındaki 48 şehirden birine ait zamanı görmek için (31 zaman dilimi) Bulunduğunuz Şehir ve Dünya Saati Geçişi Dünya Saati Modu | 39 **Bir Alarm Zamanı Ayarlamak İçin** Alarm Modu **43** 

3

1

 $\mathbf{q}$ 

19

Mod Seçim

- Zaman Işleyiş Modunda (D) ye basarak Kronometre Moduna girebilirsiniz.<br>Kronometre Modu'nun kullanımı ile ilgili daha fazla bilgi için "Kronometre<br>Moduna Girmek için" e bakınız (s.26).
- 

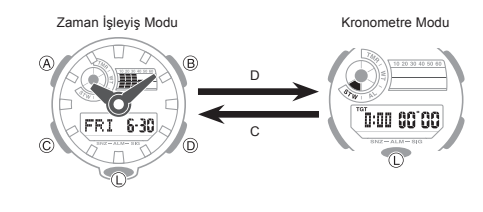

 $10$ 

(C) ye basarak modlar arasında aşağıda gösterilen sırada geçiş yapabilirsiniz. Herhangi bir modda iken Zaman İşleyiş Moduna dönmek için (C) ye 2 saniye kadar basılı tutunuz.

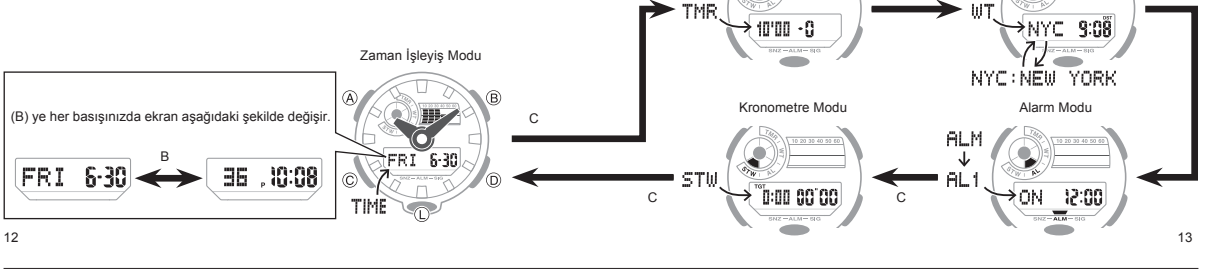

Genel Fonksiyonlar (Tüm modlarda) Bu bölümde anlatılan fonksiyonlar tüm modlarda kullanılabilir.

#### Otomatik Dönüş

Herhangi bir modda ayarlama yaparken (ayarlar ekranda yanıp söner) 2-3 dakika boyunca bir işlem yapmazsanız, saatiniz ayar işleminden çıkar ve normal ekrana geri döner.

#### Tarama

(B) ve (D) tuşları ekrandaki veriler arasında geçiş yapmak için kullanılır. Çoğu durumda bu tuşlara basılı tutmanız geçişlerin hızlanmasına sebep olur.

Ekranın Daha Rahat Görülmesi için İbrelerin Hareket Ettirilmesi Aşağıdaki prosedürü kullanarak saat ve dakika ibresini ekranı daha iyi görebilmek

için hareket ettirebilirsiniz.

Bu işlem tüm modlarda uygulanabilir. Ayar modunda (ayar ekranda yanıp söner) siz aşağıdaki işlemi yapmasanız bile ibreler otomatik olarak daha iyi bir görüş elde etmeniz için hareket eder.

14

2. (L) ye tekrar basılı tutmanız ibrelerin normal pozisyonlarına dönmesini sağlar(normal zaman işleyişi)/

#### Not

- Saat ibre fonksiyonları ibrelerin asıl yerlerinin dışında hareket etmesine bakmaksızın aynı şekilde çalışır.
- Başka bir moda geçilmesi halinde ibreler normal pozisyonlarına geri döner. 1 saat kadar herhangi bir işlem yapmazsanız ibreler otomatik olarak normal
- apozisyonlarına geri döner

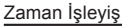

Zaman İşleyiş Modunu halihazırdaki zaman ve tarihi ayarlamak ve görmek için kullanabilirsiniz.

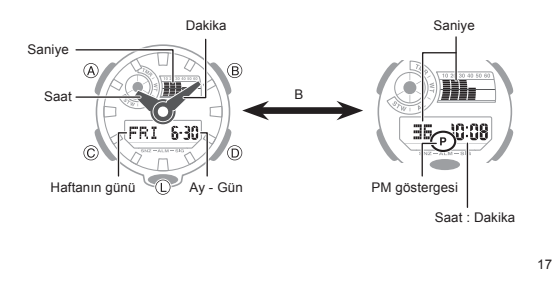

16

18

#### **Bulunduğunuz Şehir Ayarlarının Yapılması**

2 farklı bulunduğunuz şehir ayarı vardır. Gerçekte olan şehir seçiminiz ve standart ya da yaz saati seçiminiz.

Bulunduğunuz Şehir Ayarlarını Yapmak İçin

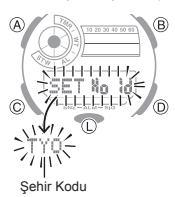

1. Zaman İşleyiş Modunda SET Hold yazısı yanıp sönmeye başlayana dek ve hali hazırda seçili olan şehir kodu ekranda  $\widehat{B}$ yanıp sönmeye başlayana dek (A) ya basılı tutunuz. Bu Bulunduğunuz Şehir ayar modudur.

2. Seçmek istediğiniz şehir kodunu görüntüleyene dek (D)(+) ve (B)(-) yi kullanarak şehir kodları arasında geçiş yapabilirsiniz. Şehir Kodları ile ilgili ayrıntılı bilgi için bu kılavuzun arkasındaki `Şehir Kodları Tablosu` na bakınız. Turslara basılı tutmanız ve BIC-) yi kullanarak şehir kodları arasında geçiş yapabilirsiniz.<br>Türki (Sehir Kodları ile ilgili ayrıntılı bilgi için bu kılavuzun<br>7 - Tuşlara basılı tutmanız yüksek hızda geçiş yapmanızı sağlar

#### 3. Ayarlar istediğiniz gibi olduğunda (A) ya basarak Zaman İşleyiş Moduna dönebilirsiniz.

Not

- Bulunduğunuz şehre ait şehir kodu ve ismine bakmak için (A) ya basınız. Bir şehir kodu belirledikten sonra saatiniz Dünya Saati Modundaki UTC\* ayarını kullanarak Bulunduğunuz Şehrin halihazırdaki zamanına bağlı olarak diğer zaman dilimlerindeki halihazırdaki zamanı hesaplar.
	- \* Uluslararası Zaman Koordinasyonu, dünya çapında kullanılan bilimsel standar zaman işleyişidir. UTC için referans noktası İngiltere deki Greenwich tir.
- 
- 1. (L) ye basılı tutarken (C) ye basınız.

Böylece saat ve dakika ibreleri ekran görünümünü engellemeyecekleri bir konuma gelirler. Örnek: Halihazırdaki saat 8:23.

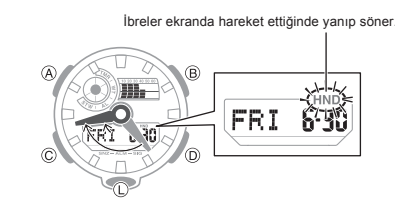

15

### **CASIO**

C

 $\bullet$ 

11

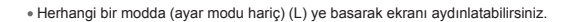

Geri Sayım Sayacı Modu Dünya Saati Modu

C

### **CASIO**

l.

#### Yaz Saati Ayarlarını Değiştirmek İçin

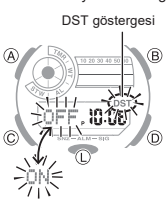

Bulunduğunuz Sehir (sf.18)

 $20$ 

Aydınlatma Süresi

Tuş Sesini Açıp Kapatmak İçin (sf.52) <sup>C</sup>

- 1. Zaman İşleyiş Modunda, SET hold göstergesi ve halihazırda seçili olan şehir kodu ekranda yanıp sönmeye başlayana dek (A) ya basılı tutunuz. 2. DST ayar modunu görüntülemek için (C) ye basınız.
- 3. (D) ye basarak Yaz Saati (Açık) ve Standart Zaman (Kapalı) arasında geçiş yapabilirsiniz. UTC Bulunduğunuz Şehir olarak seçili iken yaz saati ve
	- standart zaman arasında geçiş yapamazsınız. 4. Ayarlar istediğiniz gibi olduğunda (A) ya basarak Zaman İşleyiş
	- Moduna geri dönebilirsiniz. Yaz saati uygulaması açık olduğunda DST göstergesi
	- ekranda görünür.

12/24-Saat Format

C Saniye  $\overline{\mathbf{v}}$ 

C

 $\overline{\mathbf{v}}$ c

Yıl

#### Dijital Zamanı ve Tarih Ayarlarının Yapılandırılması

Aşağıdaki prosedürleri uygulayarak dijital zamanı ve tarihi ayarlayabilirsiniz. Dijital Zamanı ve Tarih Ayarlarını Yapılandırmak İçin

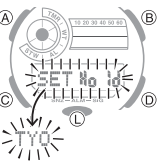

1. Zaman İşleyiş Modunda, SET Hold yazısı ekranda yanıp sönmeye başlayıp halihazırda seçili olan şehir kodu ekranda yanıp sönmeye başlayıncaya dek (A) ya basılı tutunuz.

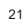

3. Değiştirmek istediğiniz ayar yanıp sönerken aşağıdaki işlemleri anlatılan şekilde uygulayabilirsiniz.

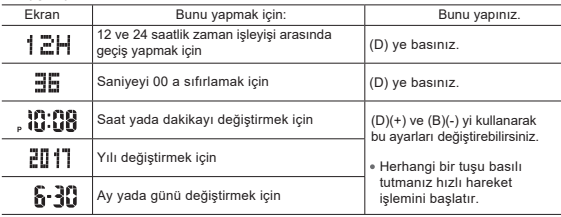

4. Ayar modundan çıkmak için (A) ya basınız.

23

#### Kronometrenin Kullanımı

Kronometre ile geçen zamanı, ayrık zamanı ve ikili bitişi ölçebilirsiniz. Kronometrenin ölçüm aralığı 23 saat, 59 dakika ve 59.99 saniyedir. Geçen zaman ölçümü maksimum limite ulaştığında zaman otomatik olarak sıfırlanır.

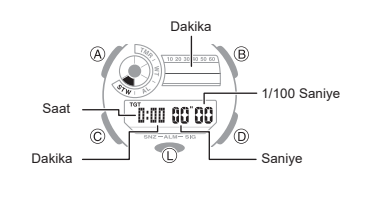

Sf. 13 te gösterildiği gibi Kronometre Modunda geçiş yapmak için (C) ye gerektiği kadar basınız. Bu metodu kullanarak Zaman İşleyiş Modundan giriş yapmak için (C) ye 4 kez basınız. Böylece Kronometre Modunda son görüntülediğiniz ekranı görüntülersiniz.

Ancak eğer en son ayrık zamanı görüntülediyseniz moda giriş yaptığınızda ayrık zaman

2. Burada sf.28 de gösterilen işlemlerin aynısını yapabilirsiniz. Başka Bir Moddan Giriş Yapmak İçin (Zaman İşleyiş Modu dahil)

#### 25

Kronometre Moduna Girmek İçin

Aşağıdakilerden herhangi birini uygulayarak Kronometre Moduna girebilirsiniz.

Halihazırdaki sayım aralığı 30 ila 59 arasında iken saniyeyi 00 a sıfırlamak dakikanın 1 birim artmasına sebep olur. Saatinizin full otomatik takvimi farklı ay uzunlukları ve ayrık yılı hesaplamayı sağlar. Tarihi bir kez ayarladığınızda, saatinizin pilini değiştirmeniz dışında bir daha ayar yapmanıza gerek yok. Haftanın günü tarih değişimine bağlı olarak otomatik olarak değişir.

2. Yanıp sönen haneleri sırasıyla sdeğiştirmek için (C) ye basınız.

C

C | Saat

(sf.47) **Dakika** C C

C

Ay

Gün

DS<sup>-</sup> (sf.20)

Zaman Işleyiş Modundan Direk Erişim için<br>Son kullandığınızda kronometre sıfırlanmış halde ise yeni bir geçen zaman ölçümü siz<br>Kronometre Moduna girer girmez başlar. Geçen zaman ölçümü ile ilgili daha fazla bilgi

için sf.28 e bakınız.

- 
- 
- 
- 
- Eğer devam eden bir zamanlama işlemi devam ediyor ise: Zamanlama ilerlemeye
- 

#### 26

 $24$ 

Not

22

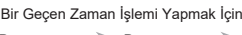

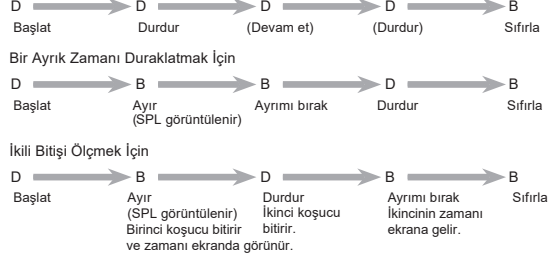

Not Birkez başlatıldığinda geçen zaman ölçümü siz (D) ye basıp onu durdurana kadar devam eder. Başka bir moda geçiş yapsanız bile geçen zaman maksimum limitine ulaşıncaya dek devam eder.

Hedef Zaman Ayarı Kullanımı

işlemi devam eder.

1 dakika ile 24 saat arasında 1 dakikalık birimlere hedef zaman belirleyebilirsiniz. Geçen zaman ölçümü hedef zamana ulaştığında 10 saniyelik bir alarm çalar.

27

- 
- 
- -
- 
- 
- 
- 1. Zaman İşleyiş Modunda iken (D) ye basınız.<br>Bunu yaptığınızda karşınıza çıkacak olan ekran Kronometre Modunda son<br>görüntülediğiniz ekrandır.<br>• Eğer sıfırlanmışsa (0:00 00°00): Zamanlama başlar.<br>Bir kez basıldığında zaman
	-

### devam eder. \* Devam eden bir zamanlama işlemi siz başka bir moda geçiş yapsanızda devam eder.

#### Bir Hedef Zaman Ayarlamak İçin

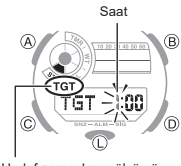

Hedef zamanlama ölçümü yapılıyor

1. Kronometreyi sıfıra sıfırlayınız.

- 2. SET Hold yazısı ekrandan kaybolup saat hanesi yanıp sönmeye başlayana dek (A) ya basılı tutunuz. Haneler yanıp sönmeye başlayınca (A) yı bırakınız.
- 3. (D)(+) ve (D)(-) yi kullanarak saat ayarını değiştiriniz. Tuşlara basılı tutmanız ibrelerin hızlı geçiş yapmasını sağlar. 24 saatlik hedef zamanlama için saati ve dakikayı 00 a . ayarlayınız.
- 4. (C) ye basarak dakika ayarını değiştiriniz.
- 5. (D)(+) ve (D)(-) yi kullanarak dakika ayarını değiştiriniz. Tuşlara basılı tutmanız ibrelerin hızlı geçiş yapmasını sağlar.
- 6. (C) ye basarak hedef alarm zaman ayarını açıp/kapatabilirsiniz.

 $30$ 

- 
- 7. (D) ye basarak alarmı açıp (ON görüntülenir) kapatabilirsiniz (OFF görünür). Hedef zaman açık iken kronometre modunda TGT ekranda görünür. 8. Ayarlar dilediğiniz gibi olduğunda (A) ya basırak ayar ekranından çıkabilirsiniz.
- Hedef Zamanlama Alarmı Seçmek İçin
- 1. Kronometreyi sıfıra sıfırlamak için (D) ye basınız. Böylece TGT ekranda yanıp söner.
- 

(2) Hedef zamanın yarısından başlayıp hedefe ulaşmak

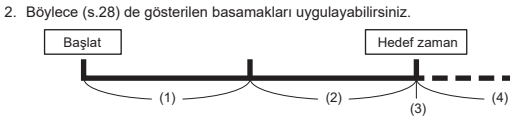

31

Hedef zaman ekranda değişmeye başladığı andan itibaren geçen zaman hakkında bilgi alabilirsiniz.

#### (1) Hedef zamanın yarısından baş

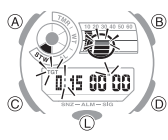

Ekran : Yanda gösterildiği üzere dakikayı gösteren sağ üst gösterge yanıp söner. TGT yanıp sönmeye başlar.

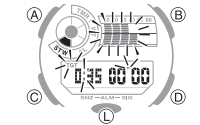

Ekran : Yanda gösterildiği üzere, dakikayı gösteren tüm göstergeler yanıp söner. Hedef zamana ulaşmadan 1 dakika önce TGT ekranda hızla yanıp söner.

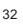

#### (3) Hedef Zamana Ulaşmak

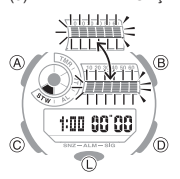

10 saniye boyunca alarm çalar. Ekran : Görselde gösterildiği gibi değişir. TGT yanıp sönmez.

#### Not

Yukarıdaki işlemde TGT tüm modlarda görünür.

Alarm Sesini Durdurmak İçin

Alarm çalarken herhangi bir tuşa basmanız durumunda alarm durur. (D) ya da (B) ye basarak (s.28) deki geçen zaman işlemi yapabilirsiniz.

Hedef Zaman Alarmı Kullanmadan Kronometre Zamanlaması Yapmak İçin "Hedef zaman ayarı" başlığının altındaki 7. basamağa bakarak hedef zaman alarmını kapatabilirsiniz.

(4) Hedef zamana erişildikten sonra

- Ekran : The top right indicator that indicates minutes flashes (at slow speed).
- Geçen zaman ölçülür TGT yanıp sönmez.<br>Geçen kronometre zamanını sıfırladığınız zaman TGT otomatik olarak yeniden görünür.<br>Eğer dilerseniz aynı hedef zamanı kullanabilirsiniz.
- 34

#### Geri Sayım Sayacı

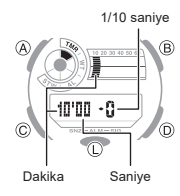

Geri satım sayacı 1 ile 60 dakika arasında ayarlanabilir. Geri sayım sıfıra ulaştığında alarm çalar. Geri Sayım Sayacı Moduna Girmek İçin (C) ye basarak sf.13 te gösterildiği gibi Geri Sayım . . .<br>ayacı Modunu seçiniz.

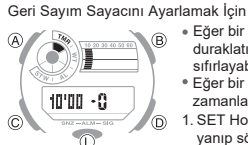

Eğer bir geri sayım işlemi devrede ise, önce (D) ye basıp ഭ

- duraklatıp (B) ye basarak başlangıç zamanına sıfırlayabilirsiniz. Eğer bir geri sayım duraklatılmış ise (B) ye basarak
- zamanlayıcıyı başlangıç zamanına sıfırlayabilirsiniz. 1. SET Hold yazısı ekrandan kaybolup dakika haneleri yanıp sönmeye başlayana dek (A) ya basılı tutunuz. Haneler yanıp sönmeye başlayınca (A) yı bırakınız.
- 2. (D)(+) ve (B)(-) yi kullanarak dakika ayarını değiştirebilirsiniz. Tuşlara basılı tutmanız ibreleri hızla hareket ettirir.
- 3. Ayarlar dilediğiniz gibi olduğunda (A) ya basarak ayar ekranından çıkabilirsiniz.

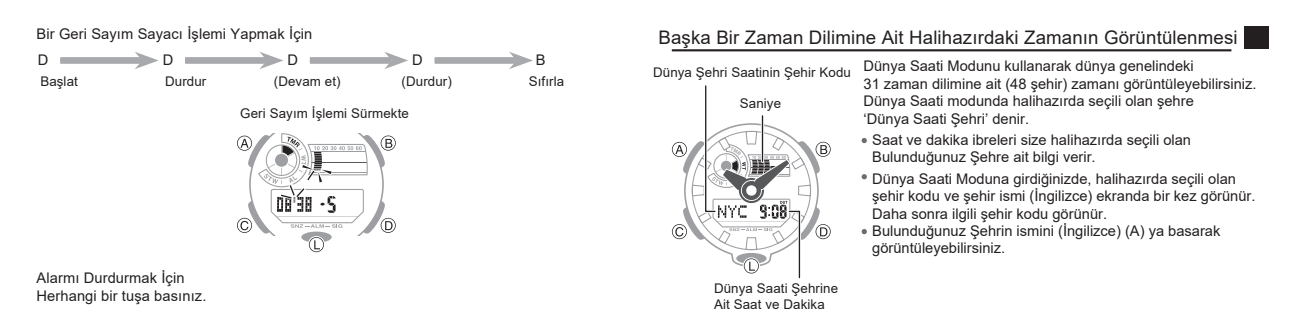

36

37

35

33

Bir şehir için standart zamanı ya da yaz saatini (DST) belirlemek için

 $\overline{B}$ 

şehir koduna ait standart zama<br>2. (A) ya 2 saniye basılı tutunuz.

DST göstergesi 1. Dünya Saati Modunda (D) ye basarak değiştirmek istediğiniz<br>اچوانان şehir koduna ait standart zaman/yaz saati ayarını görüntüleyebilirsiniz

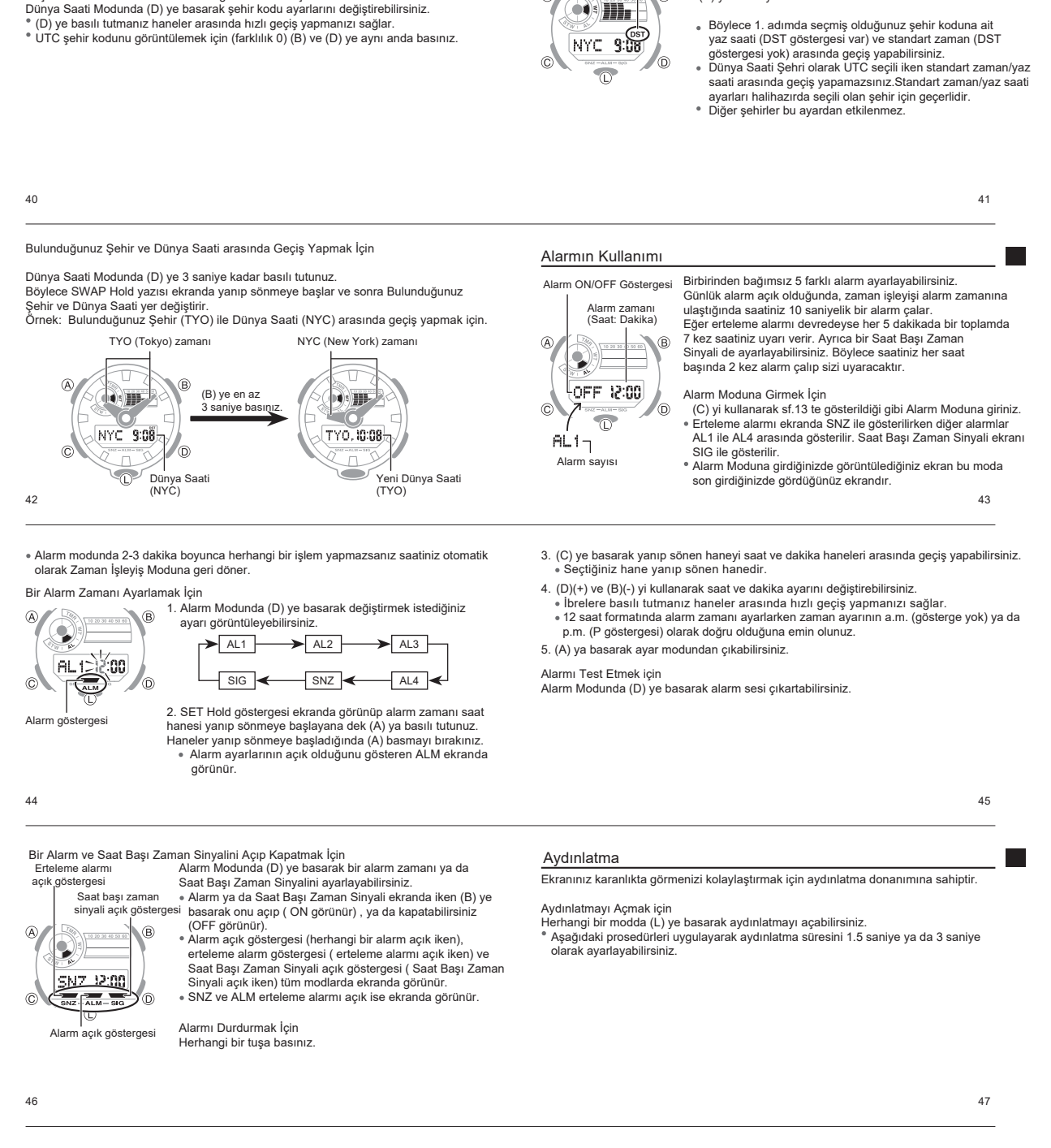

Aydınlatma Süresini Değiştirmek İçin

Dünya Saati Moduna Giriş Yapmak İçin

Sf.13 te gösterildiği gibi (C) yi kullanarak Dünya Saati Modunu seçiniz. Başka bir zaman dilimine ait zamanı görüntülemek için

- 1. Zaman İşleyiş Modunda SET Hold göstergesi ekranda görünüp halihazırdaki seçili şehir kodu ekranda yanıp sönmeye başlayana kadar (A) ya basınız.
- 2. (C) ye 10 kez basarak aydınlatma süresi ayar ekranını görebilirsiniz. Halihazırdaki aydınlatma süresi (1 yada 3) ekranda yanıp söner.
- Sıralamayı görüntülemek için " Dijital zamanın ve Tarih ayarlarının<br>Ayarlanması" (s.21) in 2. basamağına bakarak ayarlar arasında nasıl geçiş<br>yapılacağı hakkında bilgi alabilirsiniz. 3. (D) ye basarak aydınlatma alarmını 3 saniye(3 ekranda görünür) ve
- 1,5 saniye(1 ekranda görünür) olarak ayarlayabilirsiniz.
- 4. Ayarlar istediğiniz gibi olduğunda (A) ya basarak ayar ekranından çıkabilirsiniz.

### İbrelerin Aerlerinin Ayarlanması

Dijital ekrandaki saat ibreleri saatiniz güçlü bir manyetizme mağruz kaldığında sapabilir. Eğer böyle bir durum olursa ibrelerin asıl yerlerinin ayarlanması gerekir.

Önemli!

Bu prosedürü dijital zaman ve analog zaman aynı iken uygulamayınız.

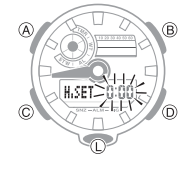

1. Zaman İşleyiş Modunda 0:00 yanıp sönmeye başlayana dek (A) ya yaklaşık 5 saniye kadar basılı tutunuz. Böylece saat ve dakika ibrelerini düzeltme moduna girersiniz.

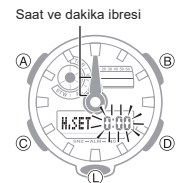

- 2. Saat ve dakika ibreleri saatin 12 pozisyonunda değil ise (D)(+) ve (B)(-) yi kullanarak ayarlayınız. Herhangi bir tuşa basılı tutmanız geçişin hızlanmasına
- neden olur. 3. Zaman İşleyiş Moduna dönmek için (A) ya basınız.
- İbrelerin gösterdiği ile dijital ekrandaki zamanın aynı olup olmadiğını kontrol ediniz. Eğer aynı değil ise yukarıdaki prosedürleri tekrar uygulayınız.

50

#### Tuş Sesleri

- Tuş seslerini dilediğiniz gibi açıp kapatabilirsiniz.  $\hat{B}$
- ۵ SEŘE O)
- Tuş seslerini kapatsanız bile, belirlenen alarm, alarmlar, saat başı zaman sinyali ve diğer alarmlar normal şekilde işlemeye devam eder. Tuş Seslerini Açıp Kapatmak İçin
- 1. Zaman İşleyiş Modunda, yanıp sönen SET Hold göstergesi ekrandan kaybolup halihazırda seçili şehir kodu alt sol ekranda yanıp sönene kadar (A) yı basılı tutunuz.
- 2. (C) ye 9 kez basıp tuş seslerini Açıp/Kapatabilirsiniz (s.22).<br>Ekranda KEY♪ ya da MUTE görünür.

52

#### Sorun Giderme

#### İbre Hareketleri ve Göstergeler

İbreler ile gösterilen zaman dijital zamandan farklı

Bu saatinizin güçlü bir manyetizme mağruz kaldığının göstergesidir. Bu sebeple saatiniz ibreleri sapmıştır. İbrelerin Asıl Yerlerinin Ayarlanması (s.49) a bakınız.

#### Zaman Ayarı

■ Halihazırdaki zaman ayarı uzun zamandır yanlış.<br>Bulunduğunuz Şehir ayarı yanlış olabilir (s.18). Bulunduğunuz Şehir ayarlarını kontrol edip gerekiyorsa tekrar ayarlayınız.

#### Halihazırdaki zaman ayarı 1 saat yanlış

Bulunduğunuz Şehrin standart zaman/yaz saati (DST) ayarlarını değiştirmeniz gerekir. Standart zaman ve yaz saati (DST) ayarlarını değiştirmek için " Dijital Zaman ve Tarih Ayarları" (s.21) e bakınız.

54

#### **Ana Göstergeler**

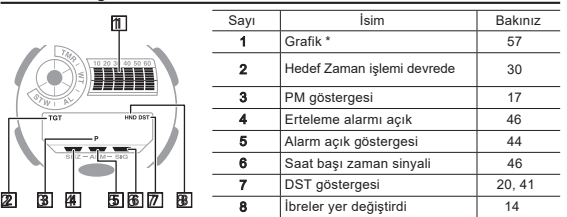

56

#### **Özellikler**

Normal Isıda Güvenirlilik : Ayda ±15 saniye

Dijital Zaman İşleyişi : Saat, dakika, saniye, p.m.(P), ay, gün, haftanın günü

Zaman Formatı:12-saat ve 24-saat<br>Takvim Sistemi: 2000 ile 2099 yılları arasında ayarlanmış full otomatik takvim<br>Diğer : Bulunduğunuz Şehir Kodu ( 48 şehir kodundan biri ayarlanabilir); Standart Zaman/Yaz Saati

Analog Zaman İşleyişi : Saat, dakika ( her 20 saniye de bir)

Kronometre: Ölçüm birimi: 1/100 saniye Ölçüm Kapasitesi: 23:59' 59.99" Ölçüm Modları: Geçen zaman, ayrık zamani ikili bitiş, Zaman İşleyiş Modundan direk zamanlama

Geri Sayım Sayacı :

Ölçüm Birimi: 1/10 saniye Geri Sayım Aralığı: 60 dakika Geri Sayım Başlangıç Zamanı Aralığı: 1 ila 60 dakika (1 dakikalık artışlarla)

Dünya Saati : 48 Şehir (31 zaman dilimi ) Diğer: Yaz Saati Ayarı/Standart Zaman; Bulunduğunuz Şehir/Dünya Saati Şehri Değişikliği

Alarm : 5 Günlük Alarm (1 erteleme alarmı); Saat Başı Zaman Sinyali

Aydınlatma: Seçilebilir aydınlatma süresi (yaklaşık 1,5 ya da 3 saniye) LED (light-emitting diode);

Diğer: Tuş Sesleri açık/kapalı; Dijital Ekranı Görüntülemek için İbrelerin Kaydırılması

Dünya Saati Modu Dünya Saati Şehrinde gösterilen zaman Dünya Saati Modunda yanlış.

Bunun sebebi standart zaman ve yaz saati arasındaki yalnış geçiştir. "Bir Şehir için Standart zamanı yada yaz saatini(DST) belirlemek için"(sf.41) e bakınız.

3. (KEY) (Açık) ve (MUTE)( Kapalı) arasında geçiş yapmak için (D) ye basınız. 4. Tüm ayarlar istediğiniz gibi olduğunda (A) ya basıp çıkabilirsiniz.

53

51

### \* Grafik ekranı her modda aşağıdaki gibi görünür. Mod Yanıp Sönen Hane Zaman İşleyişi Halihazırdaki zamana ait saniye yanıp söner Kronometre Dakika hanesi yanıp söner Geri Sayım Sayacı Dakika hanesi yanıp söner 55

Dünya Saati Dünya Saati Modundaki halihazırdaki zamana ait saniye

yanıp söner.

## **CASIO**

Güç Tedariği: 1 Lityum batarya (Tip: CR2016) Bataryanın yaklaşık ömrü: Aşağıdaki koşullarda 5 yıl: Alarm: Günlük 10 saniye Günlük 1 aydınlatma işlemi (1.5 saniye).

Aydınlatmanın sık kullanılması pil gücünü düşürür.

Özellikler başlığı altındaki fonksiyonlarda yaşanan herhangi bir değişiklikte saat uyarı vermez.

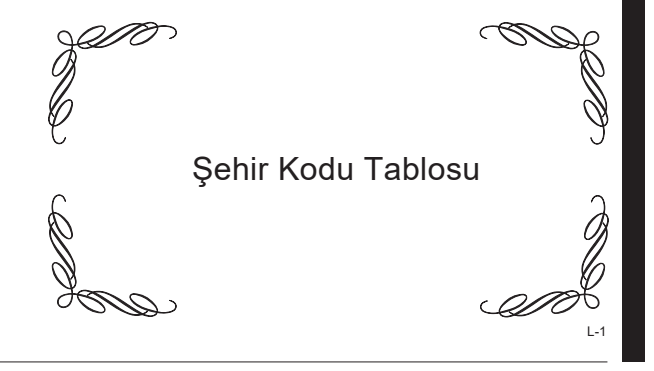

### 60

L-2

Şehir Kodu Tablosu Şehir Şehir UTC Ayarı/

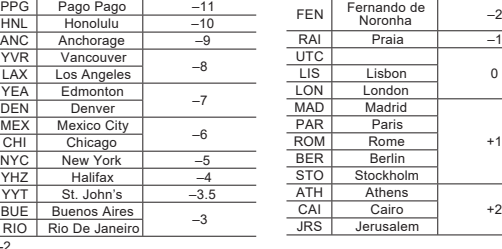

Şehir<br>Kodu

Şehir | UTC Ayarı/<br>Kodu | Şehir | GMT Farklılığı

+1

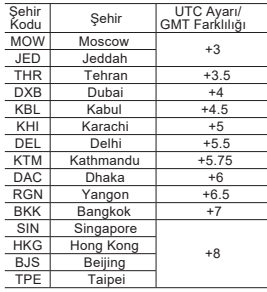

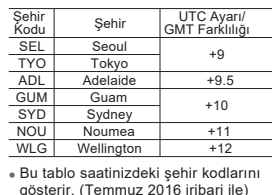

gösterir. (Temmuz 2016 iribari ile) Ulusal zaman ve yaz saatleri kuralları her ülkenin kendisi tarafından yönetilmektedir (GTM farklılığı ve UTC ayarı).

L-3